### **General information**

Under the menu item **Projects** you will find an overview of all created projects of the client (company).

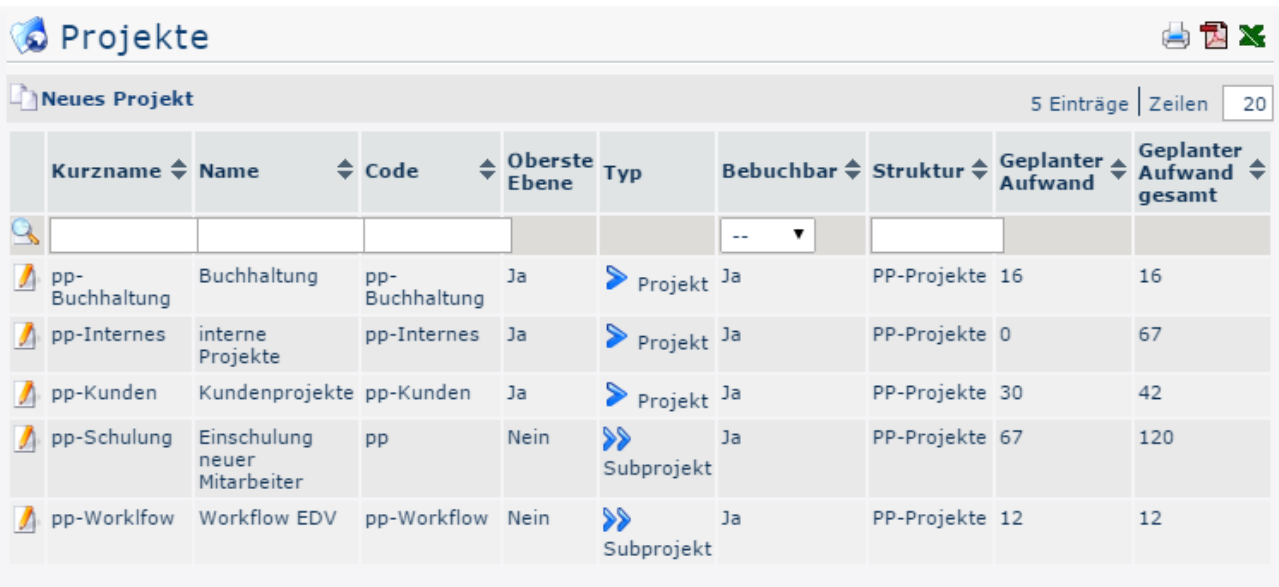

• **Short name** 

This refers to the abbreviation of the project including the fixed prefix that stands for the client (e.g. pp for PersonalwolkeProfessional).

• **Name**

The freely chosen, meaningful name under which the project runs.

• **Code**

In this case, the code is the same as the short name - however, a freely selectable letter/number combination could also be selected after the prefix.

• **Top level**

Indicates whether the project is at the top of the hierarchy as a project (**Yes**), or as a subproject (**No**).

• **Type**

This is again about the hierarchical subdivision into **projects** (marked

with  $\triangleright$ 

and **subprojects** (marked with  $\mathcal{P}$  ).

• **Bookable**

This column indicates whether the user can make project time bookings for the corresponding project (**Yes**) or not (**No**).

• **Structure**

This is to be understood as the path under which the respective project can be found. Also starting with the prefix.

• **Planned effort**

#### • **Total planned expenses**

This is the time taken in hours to complete this project, including all its subprojects. In the case of the **customer projects** project, this value results from the sum of the planned expenditure for customer projects and the planned expenditure for the subproject of the same, **Workflow EDV**

# **Project master data sheet**

A click on the edit

you to the project master data sheet, where you can change data concerning the project / delete projects / create new projects. An explanation of the individual fields and tabs can be found under [New Project](http://extranet.workflow.at/daisy/personalwolke-default-en/6899-dsy/g2/g1/g1/7006-dsy.html)<sup>1</sup>.

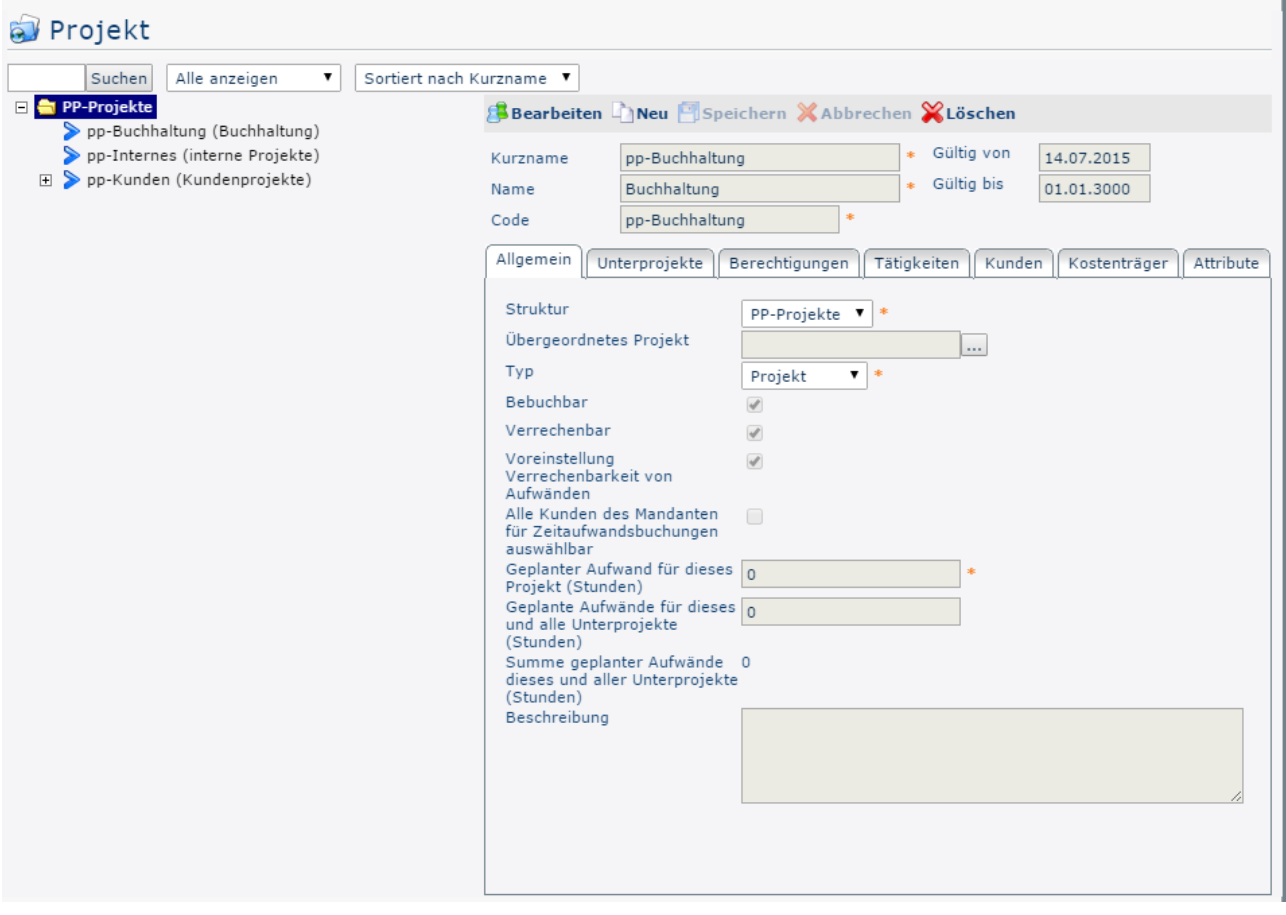

# **Sorting / Search options**

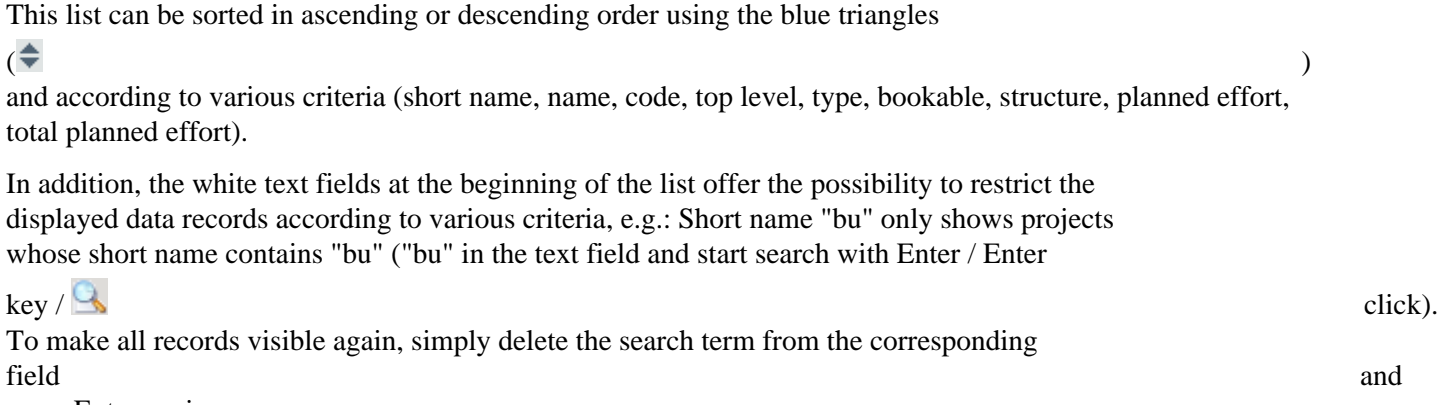

press Enter again.

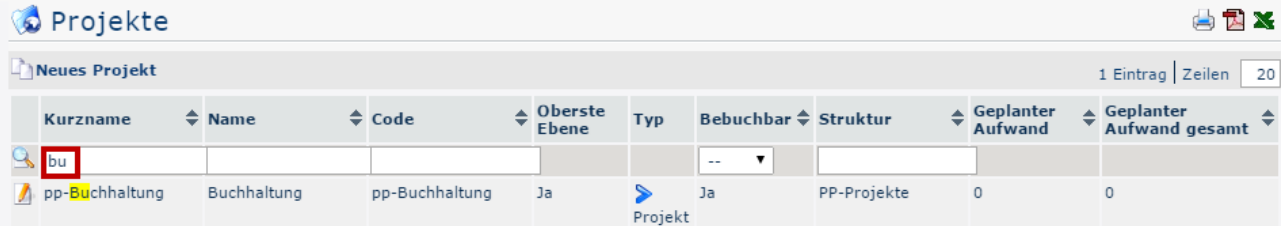

# **Practical Functions**

By clicking one of the 3

## $\lim_{n \to \infty}$  in  $\Box$

the upper right area, the following dialog box opens to specify the data to be displayed in the selected medium (print, PDF, Excel):

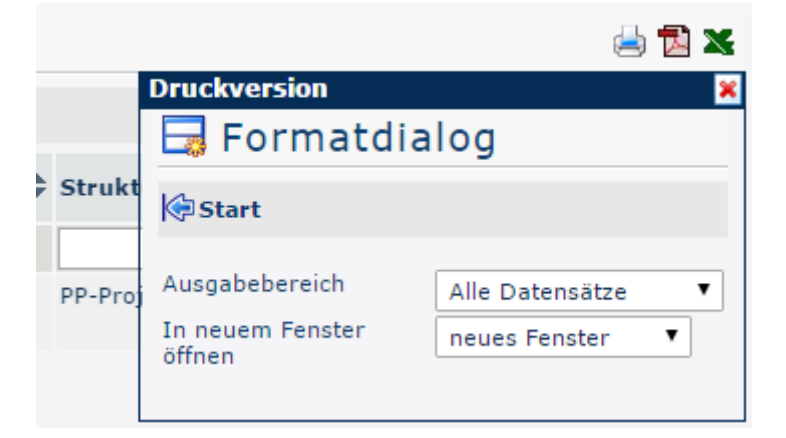

#### **Output range**

- *All Records*
	- All company projects are displayed in the selected output medium.
- *Current section*

Only the currently displayed projects of the company are displayed in the selected output medium.

#### **Open in new window**

• *new window*

The selected data sets are displayed in a new window.

• *current window*

The selected data sets are displayed in the current window.

This function is also useful if you want to export a list of projects, possibly filtered according to various criteria. The Excel format is suitable for this.

1. /daisy/personalwolke-default-en/6899-dsy/g2/g1/g1/7006-dsy.html